## Charms Overview

#### **What is Charms?**

**Student Portal** that brings together the following types of information:

- **Calendar**
- **Volunteer Signups** linked to the Calendar
- **Handouts & Files**
- **Student information** (instrument, uniform, section information, etc.)
- **Parent contact information** for use in push communications to parents (emails, texts)
- **News**
- **Uniform information**
- **And more …**

### **How is Charms used?**

- **Parents**
	- View calendar
	- Sign up to volunteer and view the events you signed up for (MySignups)
	- Find a document or form
	- Update contact information (self-service just log in)
	- Check Band News
	- View student information like which forms are outstanding, uniform information, etc.
	- Potentially Coming Soon: View Scrip and Student Credit balances
- **BRBB and Staff** 
	- Use it as a primary repository of student and parent contact information
	- Send emails and texts to parents based on contact information in Charms
	- Track who has turned in student forms
	- Track uniforms issued

## How do I access Charms?

- **Three Primary Access Points**
	- **Internet (web interface)** <https://www.charmsoffice.com/>
	- **Charms App** *(doesn't replace web interface; provides basic info with "on the fly" convenience)* Charms Blue – Student App available through iTunes or Google Play
	- **Souderton Big Red Band Website via a link Charms** [http://www.soudertonbigred.org](http://www.soudertonbigred.org/)
- **Signing in**
	- **School Code:** SAHSBRBB (this provides access to the public and private view)
	- **Student Password**\*: Initially assigned to new students and they update it

\*Required in order to view student-specific information

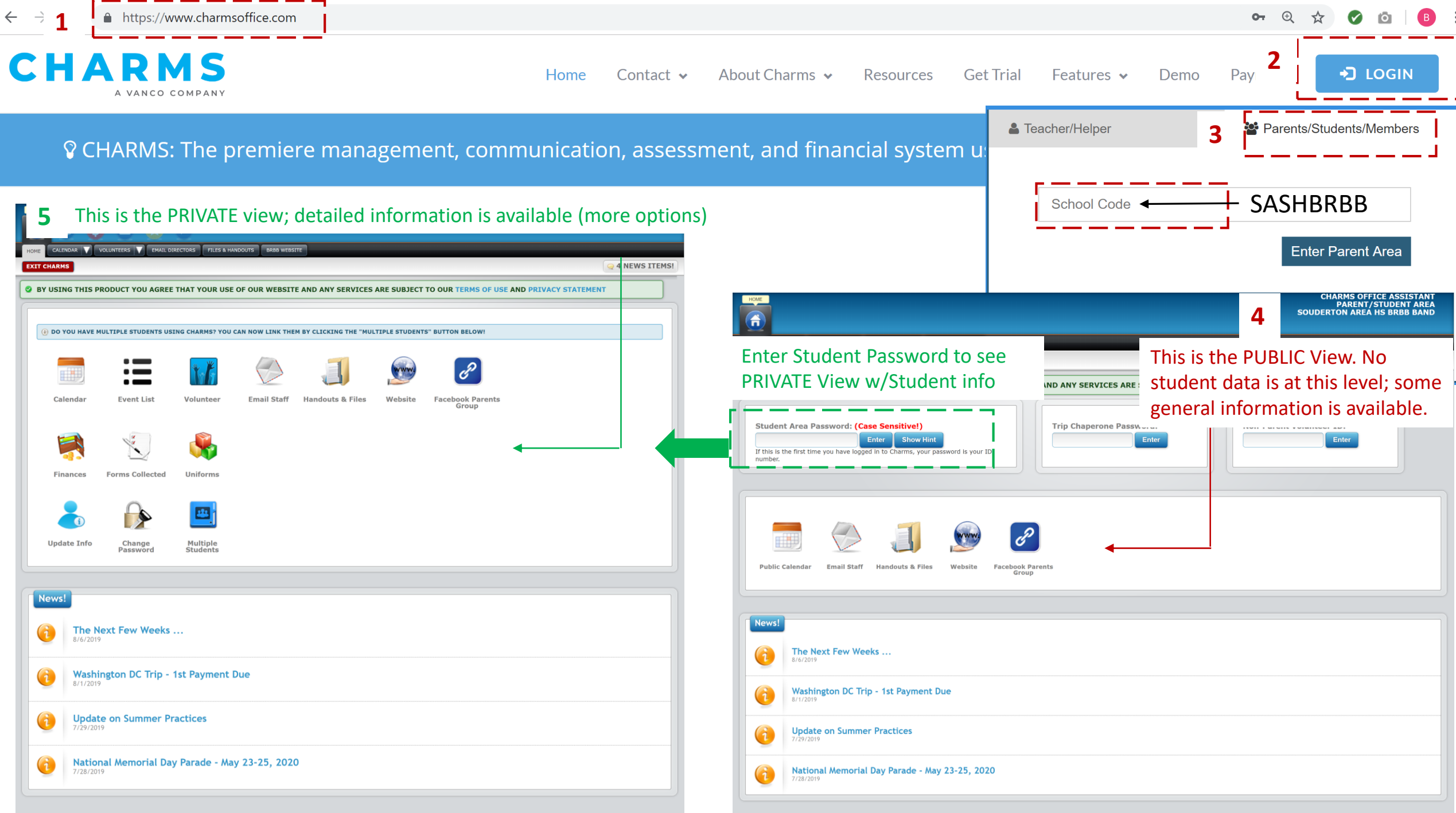

# So, what do we need from you?

- Logon to Charms
- Change your password and write it down somewhere to remember it
- Update your student information and parent information
	- Student cell phone please leave the (xxx-xxx-xxxx) cell phone number as is. We don't collect student cell phone numbers.
	- Parent email addresses & cell numbers will be used to communicate with you, so keep these fields up-to-date.
		- If you do not want to receive texts, please leave the cell phone field blank. You can use the 2<sup>nd</sup> email field if you'd like to provide one for emergencies, but you won't receive text messages.
	- Home phone numbers should go in that field and cell phone numbers in that field; if you don't have a land line, you can leave the home number blank.
	- Parents can add their interests (toggle switch on/off) which may help us if you have a special skill you could share
- Think about downloading the app, but remember it is not a replacement for the web interface